## Novell Linux Small Business Suite

www.novell.com

9.0

QUICK START

### Installing Novell Linux Small Business Suite

Novell® Linux\* Small Business Suite 9 includes all the software programs you need to set up and run a basic network comprised of a server running Novell SUSE® LINUX Enterprise Server 9 (SLES 9) and workstations running Novell Linux Desktop. The initial installation program guides you through the steps to install the operating system and set up a GroupWise® post office on the server. You are then guided through the steps to set up and use network workstations running Novell Linux Desktop. After completing the initial installation, end users running on Linux, Windows\*, and Macintosh\* workstations can use network services such as GroupWise e-mail and instant messaging, network printing, and Web server publishing to work and communicate more effectively.

For complete instructions and information, see the [Novell Linux Small Business Suite online](http://www.novell.com/documentation/nlsbs9/index.html)  [documentation](http://www.novell.com/documentation/nlsbs9/index.html) (http://www.novell.com/documentation/nlsbs9/index.html).

#### MEETING SYSTEM REQUIREMENTS FOR SERVER

Before you start the server installation, make sure the computer meets the system requirements and you have the necessary information, as described in the following table.

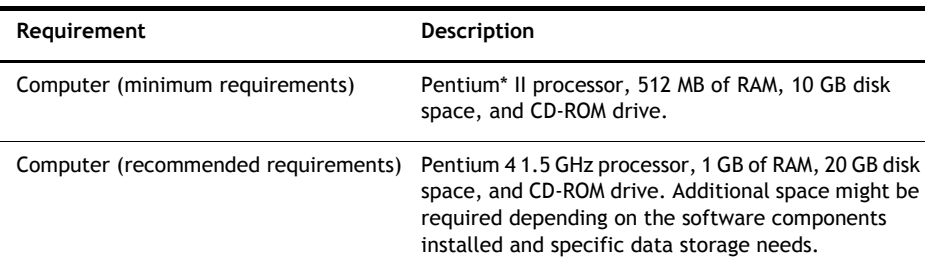

# **Novell.**

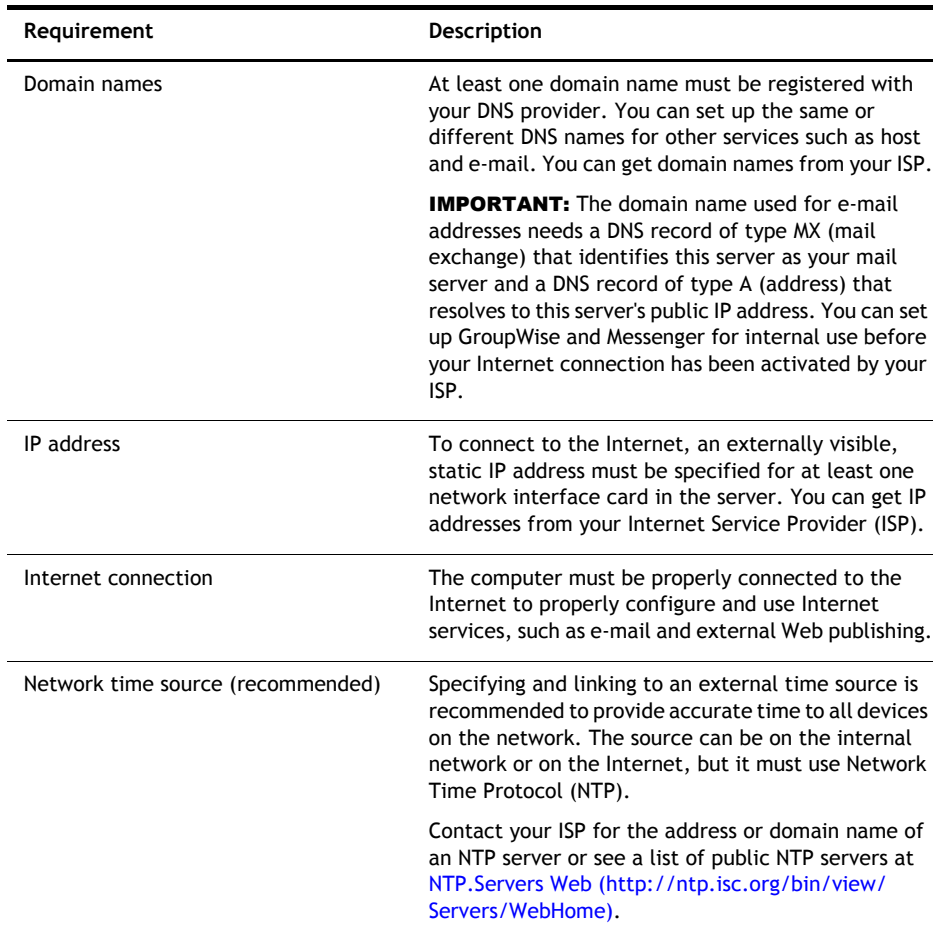

#### INSTALLING THE SERVER OPERATING SYSTEM

Novell Linux Small Business Suite 9 runs on the Novell SLES 9 operating system.

- **1** Boot the computer using *Novell Linux Small Business Suite CD 1*.
- **2** Select Installation as the type of installation.
- **3** Specify the language and installation settings.

Do not change the Software setting to anything other than Novell Linux Small Business Suite 9. This selection installs the software designed specifically for the small business suite of products.

**4** Create a password for the root user.

**5** Configure the network settings.

Configure the network interface card with a static IP address. Do *not* use DHCP.

- **6** Select the authentication mode.
- **7** Create a local user account.
- **8** Configure the graphics card, printer, and sound card.
- **9** Insert CDs as prompted to complete the installation.

#### SETTING UP NOVELL RED CARPET FOR AUTOMATIC SERVER UPDATES

Novell Red Carpet® makes sure the server is running the lastest software. Use it to subscribe to the Novell update service.

- **1** From the server desktop's Main menu, select System > Configuration > Red Carpet.
- **2** Click File > Activate, then enter your activation/registration code following the onscreen instructions.

#### SETTING UP NOVELL EDIRECTORY

Novell eDirectory™ organizes network resources and is required by GroupWise.

- **1** From the server desktop's Main menu, select System > YaST.
- **2** In the Novell Linux Small Business Suite category, click eDirectory Setup Wizard.
- **3** Follow the onscreen instructions to set up eDirectory.

TIP: To simplify assigning user accounts to a GroupWise post office, do not create eDirectory user accounts until after you set up GroupWise on the server.

#### SETTING UP GROUPWISE

Novell GroupWise requires an e-mail domain, post office, and agents running on the server.

- **1** From the server desktop's Main menu, select System > YaST.
- **2** In the Novell Linux Small Business Suite category, click GroupWise/Messenger Setup Wizard.
- **3** Follow the onscreen instructions to set up GroupWise on the server.

#### SETTING UP NOVELL IMANAGER

Novell iManager is a management application that runs in a network browser. Use it to manage eDirectory objects, such as user accounts. GroupWise user accounts are created in iManager.

- **1** From the server desktop's Main menu, select System > YaST.
- **2** In the Novell Linux Small Business Suite category, click iManager Setup Wizard.
- **3** Follow the onscreen instructions to set up iManager on the server.

#### WHAT'S NEXT

You have now completed the initial installation of the server. You can now use iManager to create user accounts for GroupWise users, set up network printing, configure the Web server, or install the Novell Linux Desktop on other computers.

Copyright© 2005 Novell, Inc. All rights reserved. No part of this publication may be reproduced, photocopied, stored on a retrieval system,<br>or transmitted without the express written consent of the publisher. Novell, NetW of Novell, Inc. in the United States and other countries. SUSE is a registered trademark of SUSE LINUX AG, a Novell business. eDirectory is a trademark of Novell, Inc.

All third-party trademarks are the property of their respective owners. A trademark symbol ( ${}^{{\textstyle(}0,}7^{\textstyle\rm\cdots}_{},}$  etc.) denotes a Novell trademark; an asterisk (\*) denotes a third-party trademark.